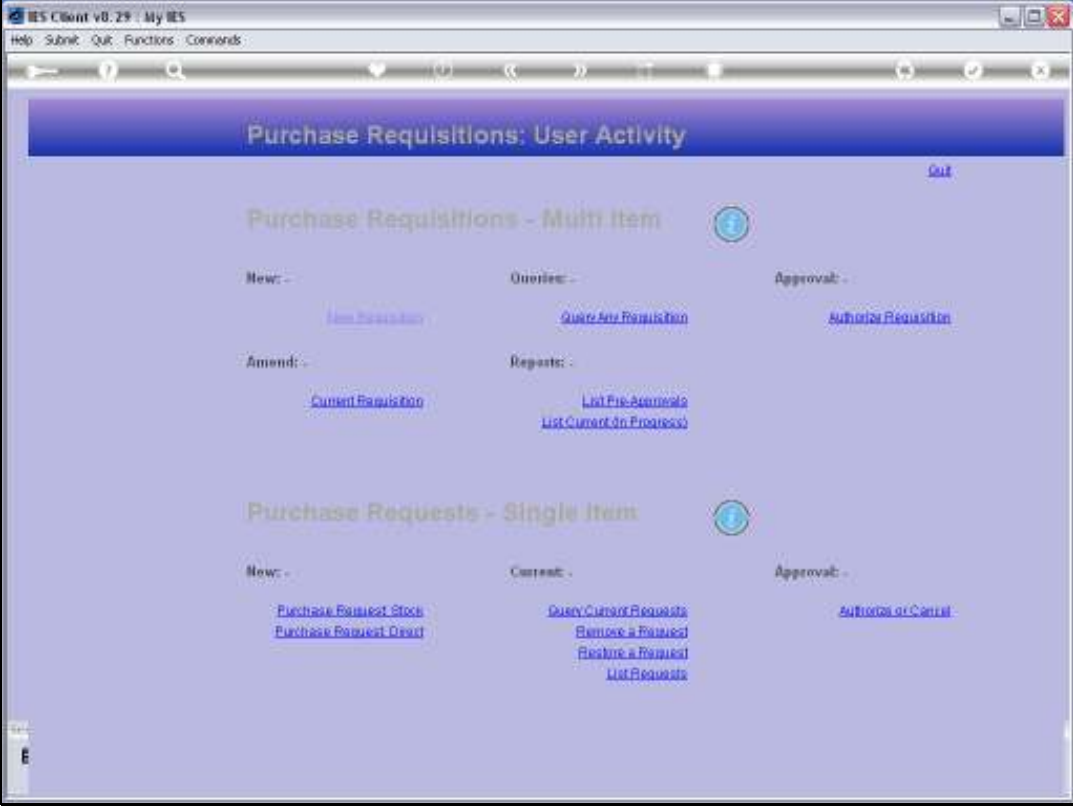

## Slide 1

Slide notes: Requisitions that are already approved and that are in various states of progress, can be listed from the User Requisition menu.

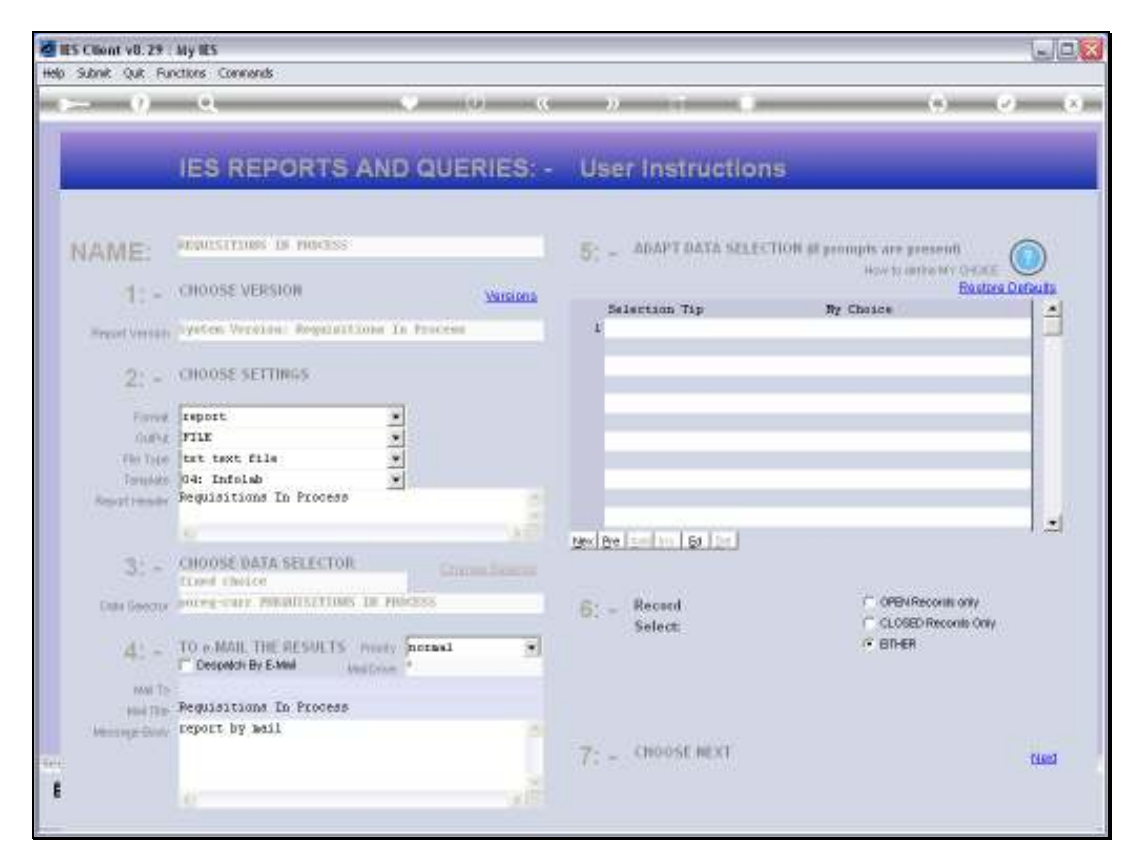

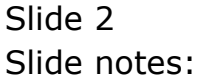

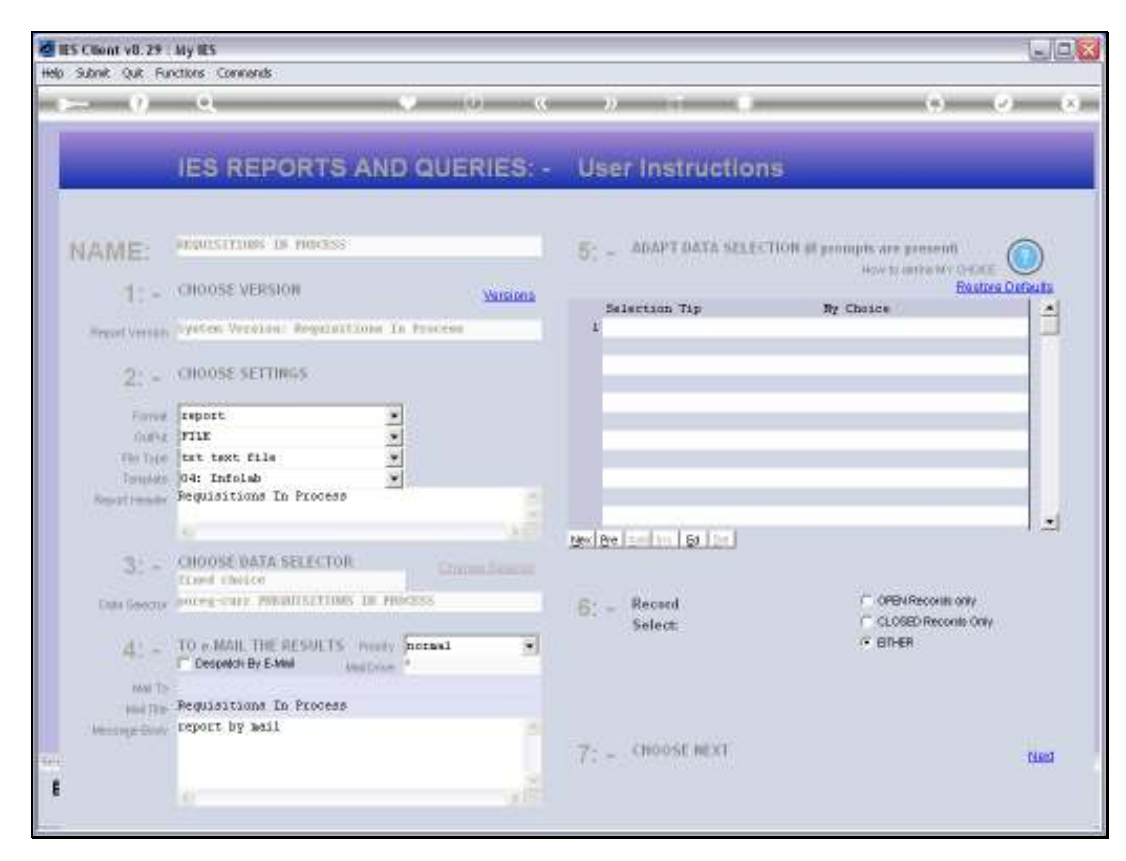

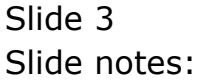

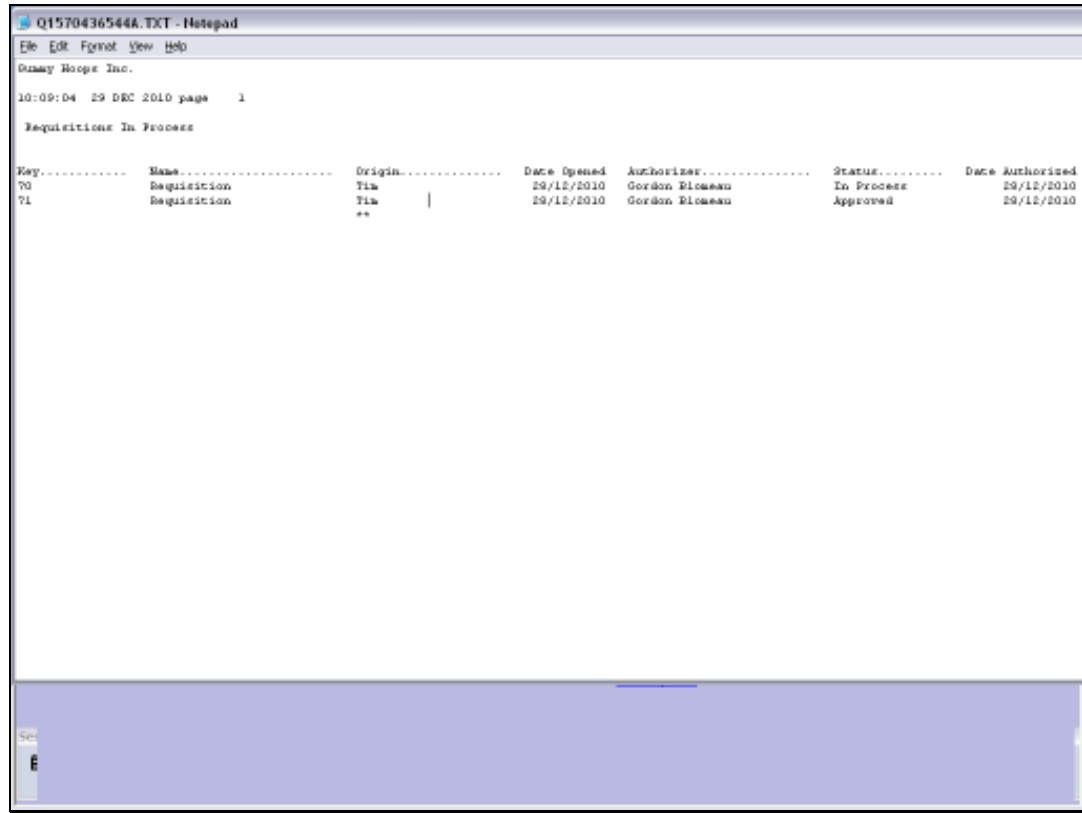

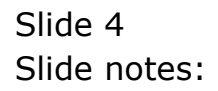